# **Windows Resource Kit Quick Reference**

Author: Jialong He Email: Jialong\_he@bigfoot.com http://www.bigfoot.com/~jialong\_he

#### **Console User Manager**

**Cusrmgr -u** *UserName* [**-m** \\*ComputerName*] [{**-r** *NewUserName* | **-d** *NewUserName*}] [{**-p** | **-P** *Passwd*}] [-**rlg** *OldGroupName NewGroupName*] [-**rgg** *OldGroupNameNewGroupName*] [-**alg** *LocalGroupName*] [-**agg** *GlobalGroupName*] [-**dlg** *LocalGroupName*] [-**dgg** *GlobalGroupName*] [-**c** *Comment*] [-**f** *FullName*] [-**U** *UserProfile*] [-**n** *LogonScript*] [-**h** *HomeDir*] [-**H** *HomeDirDrive*] [{+**s** | -**s**} *Property*]

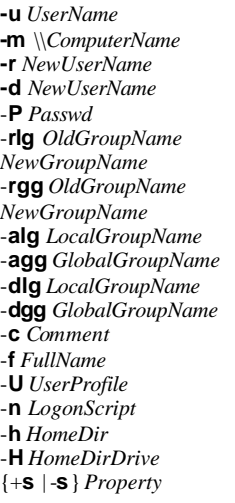

user account to perform the operation on **Computer name** Rename the user specified with  $-\mathbf{u}$ **-d** *NewUserName* Delete *NewUserName* -**P** *Passwd* Set password to *Passwd* Rename local group Rename global group adds user to local group adds user to global group deletes user from local group deletes user from global group -**c** *Comment* comment to the user given with -**u** Full name Path to user profile Path to user's logon script User's home directory User's home drive {+**s** | -**s**} *Property* MustChangePassword CanNotChangePassword PasswordNeverExpires AccountDisabled AccountLockout RASUser

**Add a list of users to a computer**

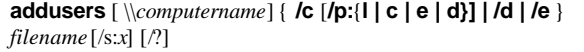

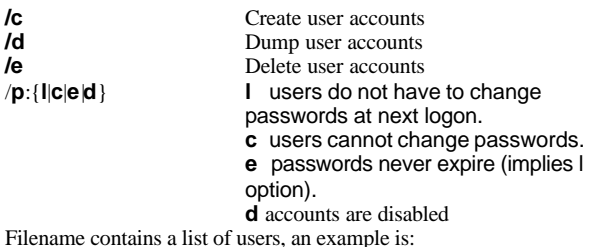

User1,FullName,Password,Comment,HomeDir,Profile,Script User2,FullName,Password,Comment,HomeDir,Profile,Script [Global] GlobalGroupName,Comment,User1, User2 [Local] LocalGroupName,Comment,User1, User2 **Add a list of users to a group usrtogrp** *filename filename* contains the users to be added. For example, domain: localmachine globalgroup: Administrators user1 user2 Note, add a single user to a local group, use NET command, Net localgroupe Administrators user1 /add **Commonly Used Commands pulist** [\\*ComputerName*] **whoami** [/*options*] information e.g., whoami /all **getmac** [\\*computername*] [*computername.domain.com*] Get Ethernet address **uptime** [*server*] [/**s**] [/**a**] [{ /d:mm/dd/yyyy | /p:n }] [/heartbeat]  $\left[\frac{7}{2}\right]$  /help  $\left[\frac{1}{2}\right]$ Display computer uptime **associate** *.ext ExeFname* [/q]  $[$ /**d** $[$   $[$ *f* $]$  $[$ /? $]$ Add association of an extension to program. /d delete association. E.g. **sclist** [-?] [-**r**] [-**s**] [\\*ComputerName*] List installed services **perms** [*domain\|computer*\]*username filename* [/i] [/s] [/?] E.g., *perms jialong c: /s* **instsrv***ServiceName PathToExecuteable* [-**a** *AccountName*] [-**p** *AccountPassword* ] [*ServiceName* **Remove**] example: net start MyService **Service Operations Netsvc** *servicename \\comput* Example: *netsvc /list \\joes486* **List** lists installed<br>**Query** queries the s **Query** queries the status of a service **Start** starts the specified service<br>**Stop** stops the specified service

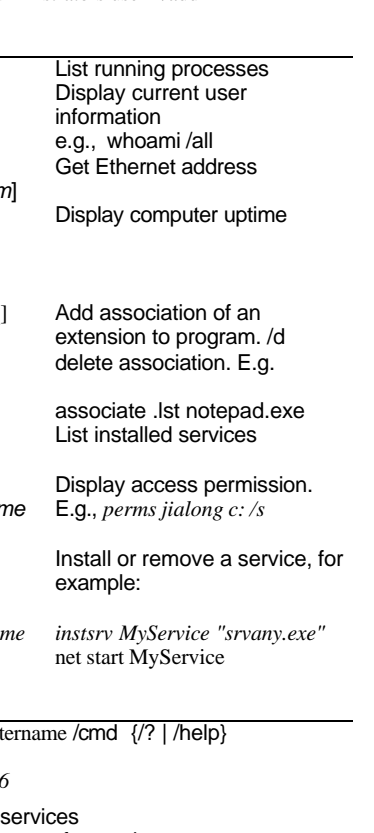

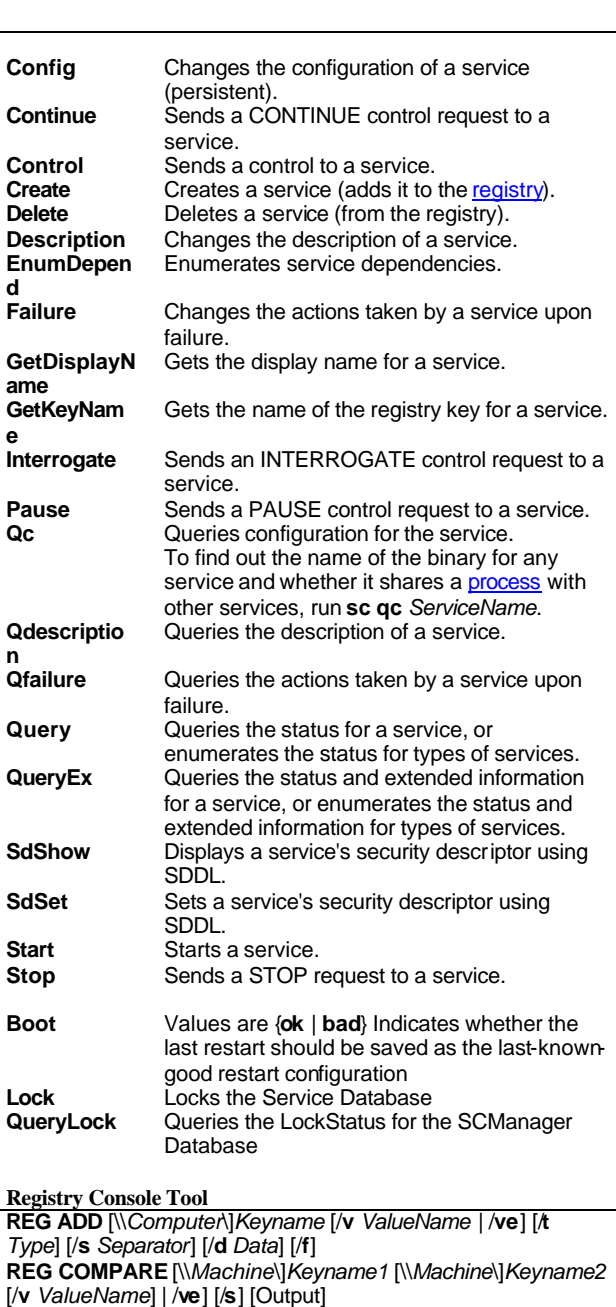

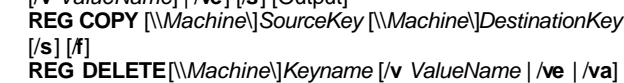

[/**f**] **REG QUERY** [\\*Machine*\]*KeyName* [/**v** *ValueName* | /**ve**] [/**s**] **REG EXPORT** *Keyname Filename* [/**nt4**] **REG IMPORT** *FileName*

# **REG SAVE**[\\*Machine*\]*KeyName FileName*

**REG RESTORE**[\\*Machine*\]*KeyName FileName*

**sc** [*\\MachineName*] **Command** *ServiceName [OptionName=OptionValue...]*

**Services Control**

**Stop** stops the specified service<br>**Pause** pauses the specified service **Pause** pauses the specified service<br>**Continue** restarts a paused service

restarts a paused service

#### **REG LOAD** [\\*Machine*\] *KeyName FileName* **REG UNLOAD** [\\*Machine*\]*KeyName*

#### Root key name Abbreviation

*HKEY\_LOCAL\_MACHINE HKLM*   $HKEY\_CURRENT_$  *USER HKEY\_CLASSES\_ROOT HKCR HKEY\_CURRENT\_CONFIGURATION HKCC*

#### When use REG ADD, /t type include *REG\_BINARY REG\_DWORD REG\_DWORD\_LITTLE\_ENDIAN REG\_DWORD\_BIG\_ENDIAN REG\_EXPAND\_SZ REG\_MULTI\_SZ REG\_NONE REG\_SZ*

## Example

**REG ADD** HKLM\Software\MyCo\ /v Data /t REG\_BINARY /d fe340ead Adds a value (name: Data, type: REG\_BINARY, data: fe340ead).

**Registry Script Tool**

**Regini** *ScriptFile*

*ScriptFile* contains registry settings, e.g.

\registry\user\software\microsoft \exchange\client\options DictionaryLangId = REG\_SZ 1033 PickLogonProfile = REG\_SZ 0

# **Find a Registry Key**

**regfind** [{-**m** \\*ComputerName* | -**h** *HiveFile HiveRoot* | -**w** *Win95Directory*}] [-**i** n] [-**o** *OutputWidth*] [-**p** *RegistryKeyPath*] [{ **z** | -**t** *DataType*}] [{-**b** | -**B**}] [-**y**] [-**n**] [*SearchString* [-**r** *ReplacementString*]]

**Example:** regfind -p "HKEY\_CURRENT\_USER\Control Panel" -t REG\_DWORD

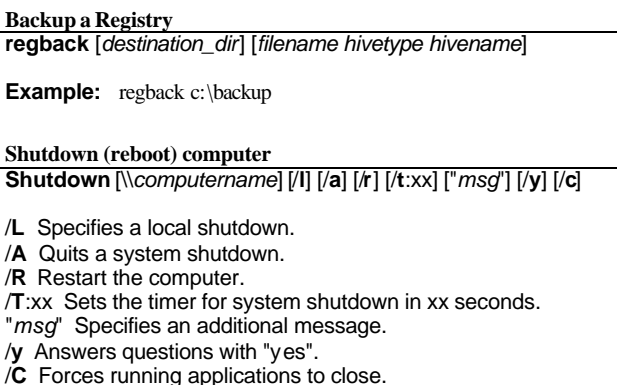

### **Log events**

**logevent** [-**m** \\*ComputerName*] [-**s** *Severity*] [-**c** *CategoryNumber*] [-**r** *Source*] [-**e** *EventID*] [-**t** *TimeOut*] "*Event Text*"

Severity

{**S**|**I**|**W**|**E**|**F**} = {Success, Information, Warning, Error, Failure}

### Example:

logevent -m \\server -s E -c 3 -r "User Event" -e 42 "My message."

#### **Dump events**

**dumpel**-**f** *filename* [-**s** \\*server*] [-**l** *log* [-**m** *source*]] [-**e** *n1 n2 n3*...] [-**r**] [-**t**] [-**d** *x*]

**-f** *file* Output file **-s** \\*server* computer name **-l** {system|application|security} **-d** x dumps events for the past x days.

#### **Examples**

dumpel -f event.out -s eventsvr -l system

# **Directory Usage**

**diruse** {/s | /v} {/m | /k | /b} [/c] [/,] [/q:# [/l] [/a] [/d] [/o]] [/\*] dirs

**/s** includes subfolders **/{m|k|b}** displays disk usage in MB, KB, or Byte. **/d** displays only folders that exceed specified sizes. /\* uses the top-level folders residing in the specified dirs.

#### Example:

diruse /s /k /\* c:\users

# **Substitute User**

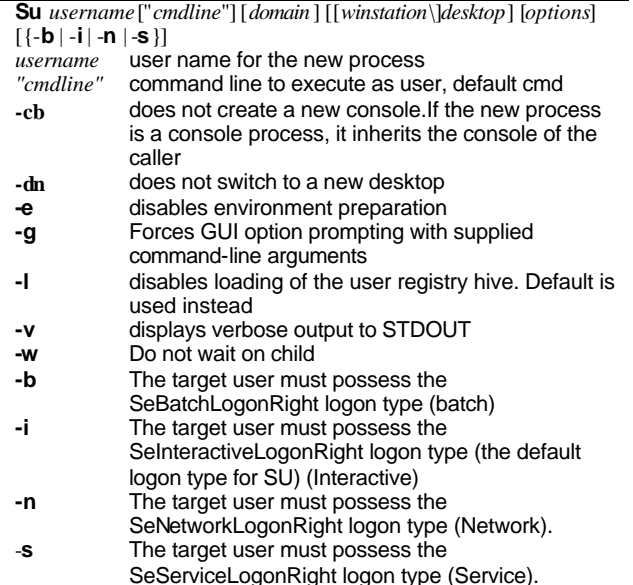

### **Send HTTP command**

**httpcmd** *httpserver input.file* [-**k**] [-**u**:*username***:***password*] [ **a**:*AuthenticationScheme*] [-**e**] [-**t**] [-**h**]

-**k** Keep-connection -**a**:AuthenticationScheme can be "Basic", "NTLM", or "MS-KERBEROS". -**e** echo sends requests to STDOUT. -**t** do HEX-HTTP for filter testing.

Example in input file GET index.html HTTP/1.0

# **Sysdiff**

**Sysdiff** */snap snap\_shot.img* Take a snapshot of current status of system, then install software and configure system.

**Sysdiff** */diff snap\_shot.img sys\_diff.img* Create a difference file. sysdiff.inf is very important, must exclude folders in-use (locked).

**Sysdiff** */apply /m /q sys\_diff.img* Apply the sys\_diff.img to an new system.

**Sysdiff** */dump sys\_diff.img dump.txt* Dump the difference in human readable format.

**Example:** shutdown \\YourPC /R